## **KURSIMPORT**

ĭс

ថ

3 GOOD HEALTH

–∿⁄∙

 $2 \frac{7000}{HUMBER}$  $\frac{1}{100}$ 

> $1<sup>10</sup>$ **AYARE**

D

ĭŐ

 $\bullet$ 

 $12<sup>8</sup>$ 

5 GROSS

⊜

15

von Stadt.Land.Welt. - Web Angeboten mit KuferSQL

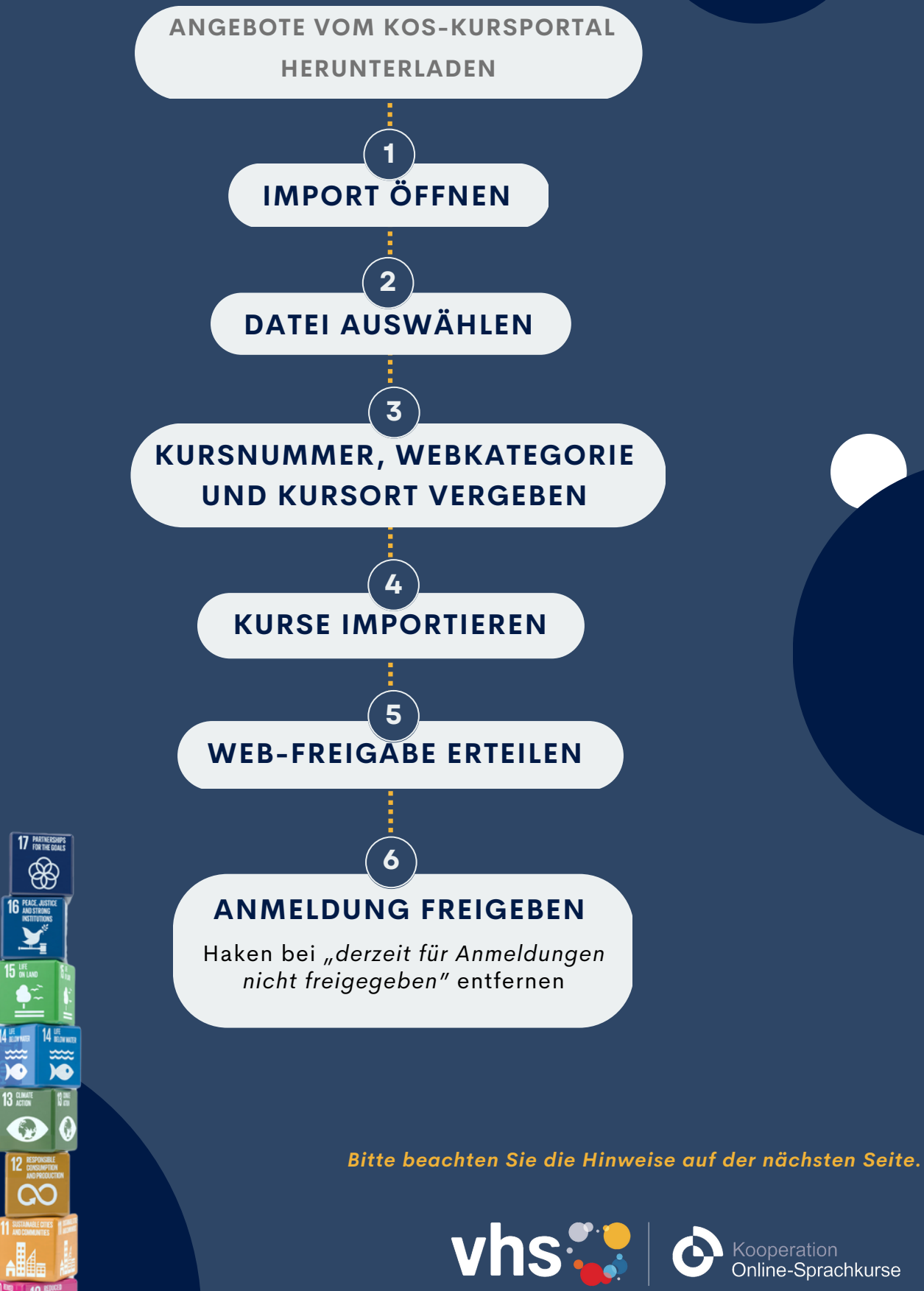

 $1/2$ 

## **KURSIMPORT** von Stadt.Land.Welt. - Web Angeboten mit KuferSQL

**Wichtige Hinweise:** Die ausführliche Anleitung *Export u. Import Kufer* kann genutzt werden, um die Angebote von Stadt.Land.Welt.-Web zu importieren. Dabei müssen jedoch folgende Abweichungen vom Standard-KOS-Prozess berücksichtigt werden.

- **Schritt Nr. 6** (Anmeldung freigeben) gilt nur für Angebote der Vortragsreihe Stadt.Land.Welt.-Web. Für die allgemeinen Angebote auf dem KOS-Kursportal gilt weiterhin die Regel, dass die Anmeldungen nur bei der durchführenden Volkshochschule erfolgen kann, d. h. der Haken bei "*derzeit nicht für Anmeldungen freigegeben"* bleibt gesetzt.
- Beim Import der Kurse in Kufer (mit der KOS-Schnittstelle) wird der Name des jeweiligen Dozierenden nicht eingefügt. An dieser Stelle erscheint dafür automatisch der Platzhalter "KOS-Dozent" und es wird die veranstaltende vhs genannt. Das ist eine Einstellung, die sich auf alle Angebote im KOS-Kursportal bezieht. Für Angebote von Stadt.Land.Welt. - Web, können vhsn gerne manuell den Namen der Referenten hinzufügen. Diese werden auch in der Kursbeschreibung genannt.

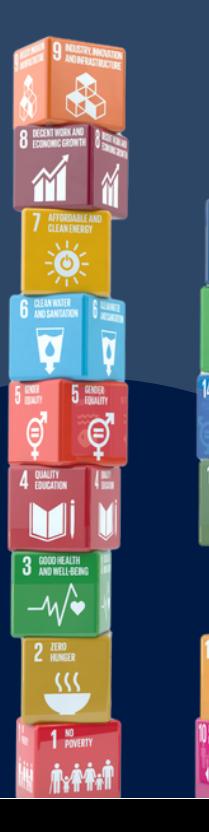

17 PARTNERSHIPS അ

Q

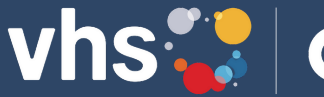

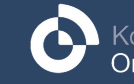